# Docker Run

Docker runs processes in isolated containers. A container is a process host may be local or remote. When an operator executes docker run, t runs is isolated in that it has its own file system, its own networking, tree separate from the host.

- [Guacamole Remote Desk](#page-1-0)top Client
- [Matom](#page-2-0)o
- [Intall Watchtower with E-Mail \(Gma](#page-3-0)il) Notifications
- [Install Glances to Monitor Docker Containers](#page-4-0) (with web interface)
- [Install Azur](#page-5-0)aCast

### <span id="page-1-0"></span>Guacamole Remote Desktop **Client**

Use this command to install Guacamole Remote Desktop Client. Change the port and volume bind location if needed.

```
docker run \
-p 8080:8080 \
 -v /guacamole:/config \
```
oznu/guacamole

#### <span id="page-2-0"></span>Matomo

Take back control with Matomo a powerful web analytics platform tha ownership.

Matomo is used to gather analytics on The Homelab Wiki

See tho ficial GitHub foreproore information.

Use the following command to install Matomo. Change the port and vol

## <span id="page-3-0"></span>Intall Watchtower wi (Gmail) Notifications

Use the following code to install watchtower with gmail notifications. [documentation](https://github.com/containrrr/watchtower/blob/master/docs/notifications.md).here

-e WATCHTOWER\_NOTIFICATION\_EMAIL\_SERVER\_PASSWORD=your-email-pass -e WATCHTOWER NOTIFICATION EMAIL DELAY=2 \

Without email notifications

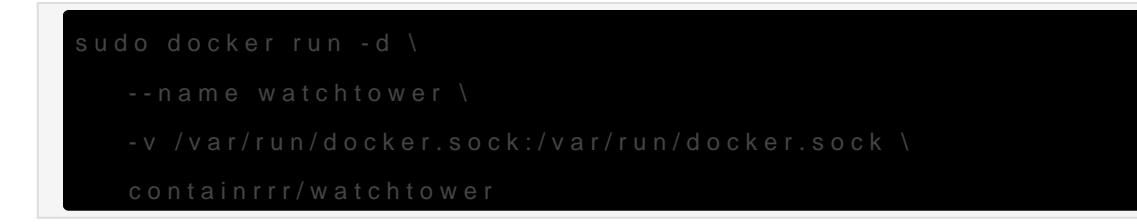

## <span id="page-4-0"></span>Install Glances to M Docker Containers (v interface)

Glances can be installed through Docker, allowing you to run it withou dependencies directly on your system. Once you have Docker installed command to install Glances with a *See in be efactor mation here* 

#### <span id="page-5-0"></span>Install AzuraCast

Use these commands to install AzuraCast on your host machine. This v process.